15/03/2017 O que fazer para que os campos "Usar Desoneração ICMS", "Convênio Isen. ICMS", "Usar CAP", "% Desoneração ICMS" e "% Desoneração CA… PC [Sistemas](http://tdn.totvs.com/display/PCS) / ... / Outros - [Financeiro](http://tdn.totvs.com/display/PCS/Outros+-+Financeiro)

O que fazer para que os campos "Usar Desoneração ICMS", "Convênio Isen. ICMS", "Usar CAP", "% Desoneração ICMS" e "% [Desoneração](http://tdn.totvs.com/pages/viewpage.action?pageId=272153161) CAP"

apareçam preenchidos na rotina 4211? PADRONIZADO

Criado por [Michele](http://tdn.totvs.com/display/~michele.barros) Barros Souza, última alteração 2 [minutos](http://tdn.totvs.com/pages/diffpagesbyversion.action?pageId=272153161&selectedPageVersions=1&selectedPageVersions=2) atrás

◯ Esta documentação aplica-se às versões 23, 26 e 27 do WinThor, as quais a PC Sistemas oferece suporte. Saiba como atualizar o WinThor [clicando](http://tdn.totvs.com/pages/viewpage.action?pageId=189312291) aqui.

## O que fazer para que os campos "Usar Desoneração ICMS", "Convênio Isen. ICMS", "Usar CAP", "% Desoneração ICMS" e "% Desoneração CAP" apareçam preenchidos na rotina 4211?

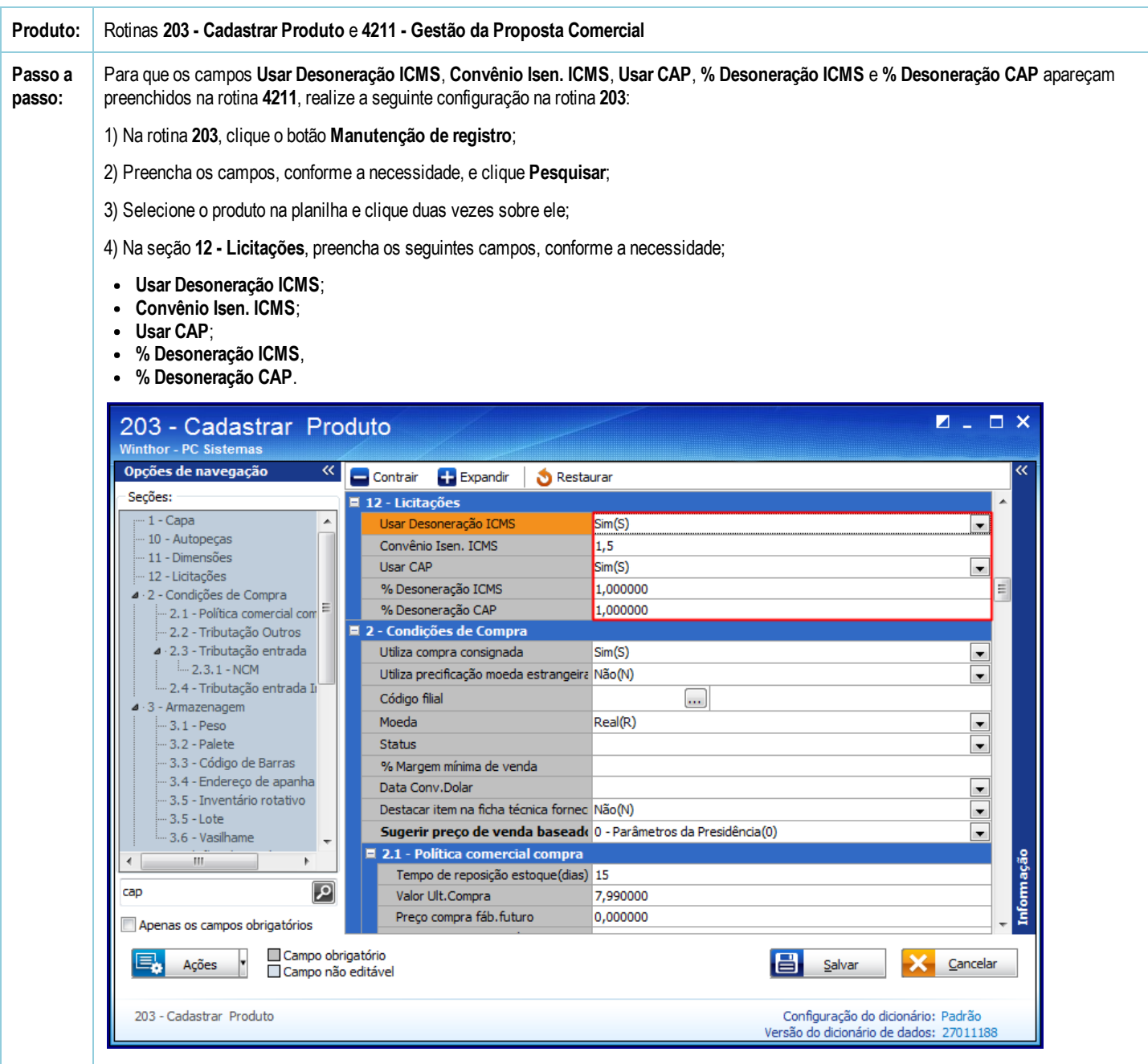

## 5) Em seguida, clique o botão Salvar.

Pronto! Os campos Usar Desoneração ICMS, Convênio Isen. ICMS, Usar CAP, % Desoneração ICMS e % Desoneração CAP serão apresentados na planilha Itens do Edital, conforme a imagem abaixo.

15/03/2017 O que fazer para que os campos "Usar Desoneração ICMS", "Convênio Isen. ICMS", "Usar CAP", "% Desoneração ICMS" e "% Desoneração CA…

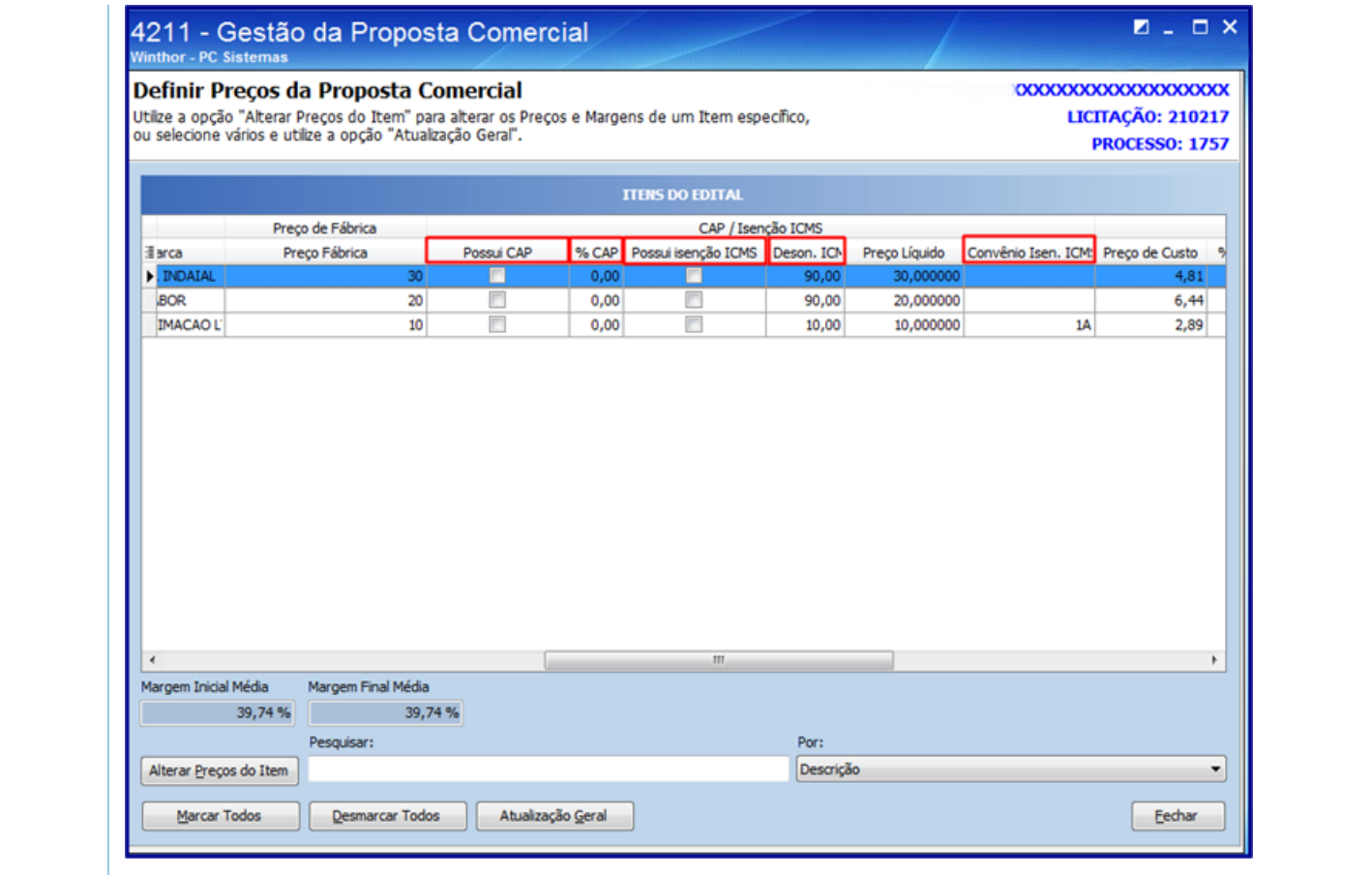

[Curtir](http://tdn.totvs.com/pages/viewpage.action?pageId=272153161) Seja o primeiro a gostar disto